From: dopmannouncement < dopmannouncement@uabmc.edu>

**Sent:** Thursday, June 6, 2019 12:25 PM

**To:** DOPM All Users <DOPMAllUsers@uabmc.edu> **Subject:** Computer Tip of the Week -- Browser Shortcuts

## **Browser Shortcuts**

Brought to you by Lisa Schwaiger - DOPM HelpDesk Triage and Computer Tech in MT-403

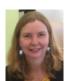

## **OUESTION:**

I love shortcuts in my Browsers (like Internet Explorer, etc).

Tell me some.

## ANSWER:

Sure, here are some:

- **Ctrl+H** Open the browsing history.
- **Ctrl+J** Open the download history.
- **Ctrl+D** Bookmark the current website.
- **Ctrl+Shift+Del** Open the Clear Browsing History window.

From: https://www.howtogeek.com/114518/47-keyboard-shortcuts-that-work-in-all-web-browsers/

Was this helpful? Do you have suggestions for a future Tip of the Week? Do you have any other comments?

Let us know at <a href="mailto:dopmHelp@uabmc.edu">dopmHelp@uabmc.edu</a>

To see an archive of past Tips of the Week: <a href="http://www.uab.edu/medicine/dopm/help/totw">http://www.uab.edu/medicine/dopm/help/totw</a>